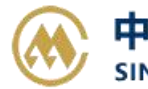

# **场站操作**

场站用户可以查询船名航次的提单数据,便于装箱;场站用户也可以导出装箱报文,与其自有系统共享数 据,或者方便验箱查询使用。

### ※程序入口

1) 通过电子商务主页: 特殊申请 → 场站操作

2) 通过电子商务一级菜单"箱管"→ 二级菜单"场站操作"

#### ※查询方法

1)筛选方式有 2 种:

①订单创建时间段筛选,精确到小时分钟;

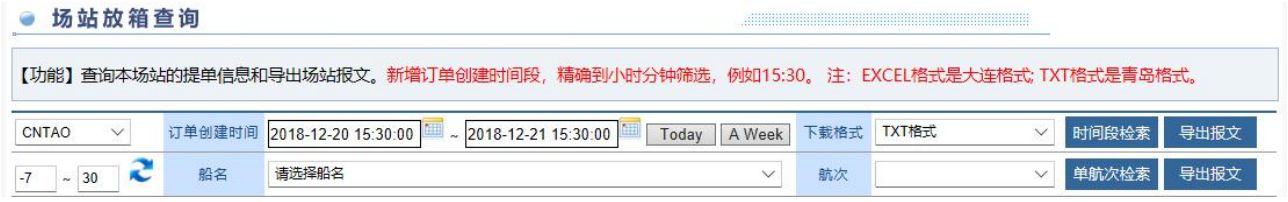

②选择船名航次,船期的时间区间默认前 7 天到后 30 天的船名列表,如果修改可修正后点击蓝色循环图 标进行刷新。

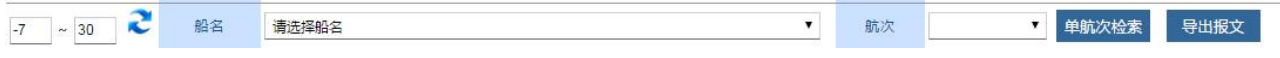

2)点击"时间段检索"或者"单航次检索",可以查看到提单列表,订舱人、船名航次、卸港目的港、预 配及货物信息有呈现。

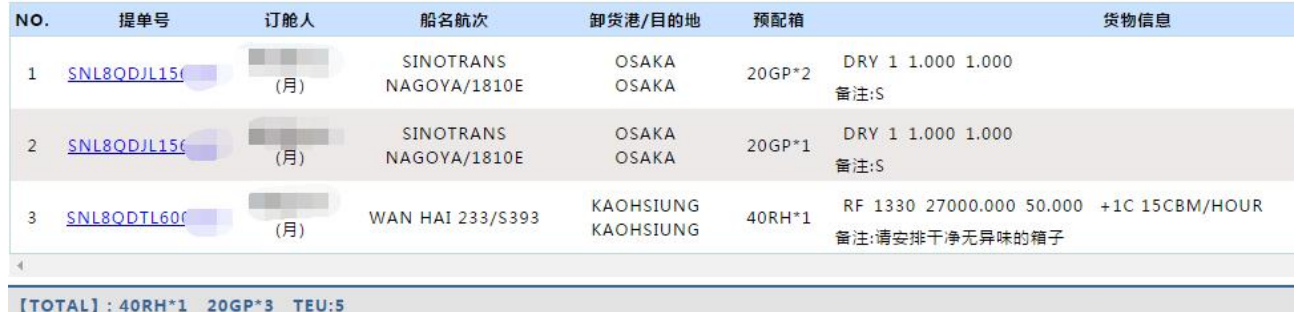

3)点击具体提单号,可以查询到该票货物信息,预配箱和对应的报关信息等。

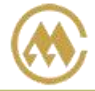

中外运集装箱运输有限公司 SINOTRANS CONTAINER LINES CO., LTD.

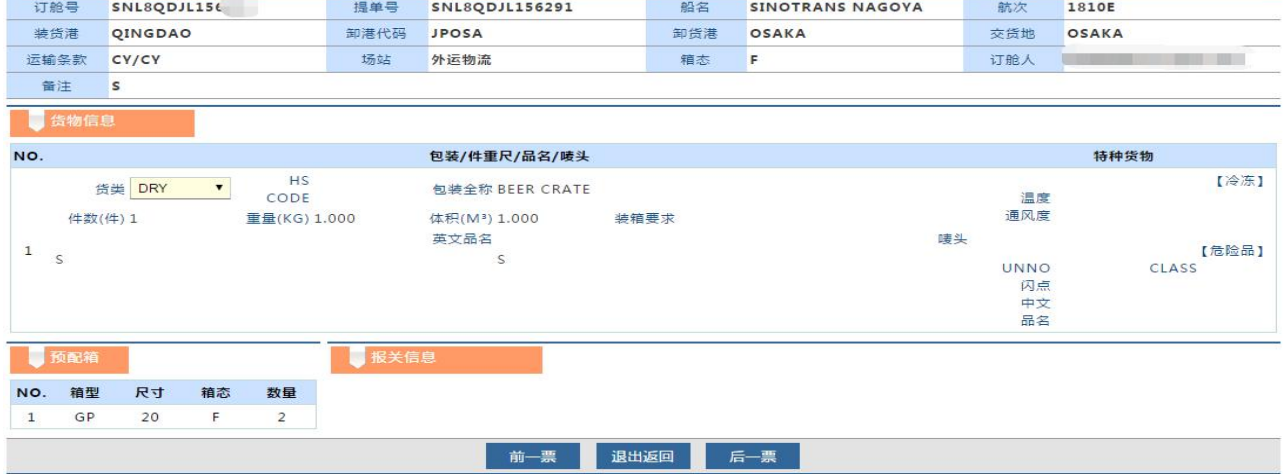

## ※导出报文方法

1) 下载格式分成 TXT 格式/EXCEL 格式,目前 TXT 格式是青岛版本, EXCEL 是大连版本。 ①订单创建时间段筛选,精确到小时分钟;

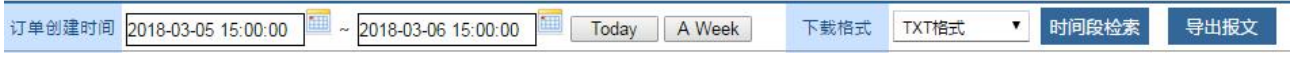

②选择船名航次,船期的时间区间默认前 7 天到后 30 天的船名列表,如果修改可修正后点击蓝色循环图 标进行刷新。

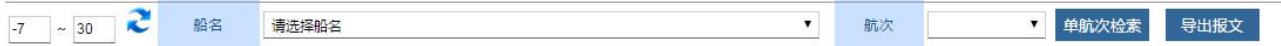

## 2) 无须点击检索, 直接点击按钮"导出报文", 对应不同的筛选方式即生成对应的文件。

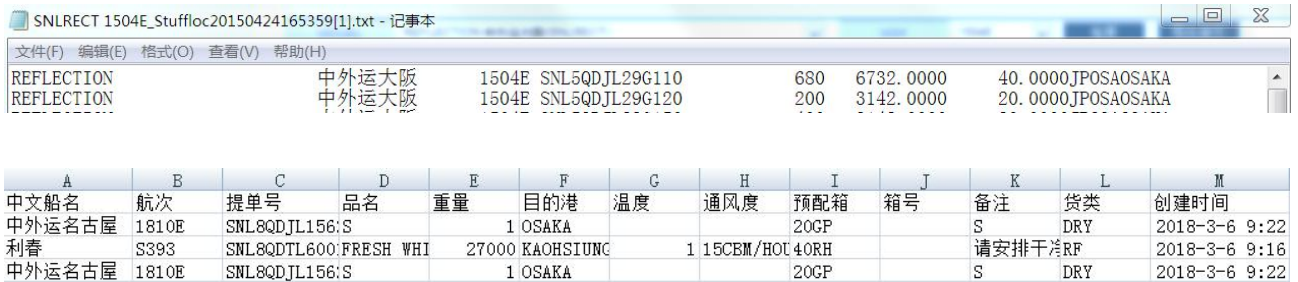

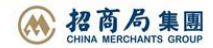